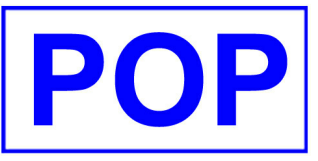

## **IMPORT CBBC**

## **ALL SB USER : To**

Attn.: ALL SB USER From : HPCHAN Subj. : IMPORT CBBC TO SB

 9265 25/07/2008 **Date : Our Ref. :**

Ref: 9265

Subject: NEW TOOLS TO IMPORT WARRANT & CBBC TO SB

注意: 此通告是通知 安裝有SB-49 (WARRANT IMPORTER) 的用戶,POP會免費為他們升系統升級,除了IMPORT WARRANTS外, 加入 IMPORT CBBC 產品

因為SB-49 可以IMPORT WARRANT 及 CBBC, 名稱亦應改更新為 WARRANT/CBBC IMPORTER

----> 如果你急於採用這新增功能, 請與我們聯絡, 會個別為你的系統作更新

----> 如果你從未安裝SB-49, 又覺得這功能有用, 祇需要 \$6,000, 我們可以馬上為你安裝,讓你方便

如果你沒有要求我們馬上行動, 我們會在最近一次的系統更新時, 為你在SB-49加入這功能。 即是在原有的SB-49 附上匯入CBBC功能,

你會問甚麼時侯有系統更新? 可知的更新, 可能是配合CCASS更改報表的時候, 大概是十月底, 目前 我們是要等待CCASS發放測試用的檔案, (或者是確認更改新效日期), 才決定為大家作更新。

如果你有疑問, 可電 23918816 查詢

\*\* 希望那些未安裝 SB-49 的行家, 認真考慮加入這功能, 免除人手錯誤引起的不便

============= 以下是加入 IMPORT CBBC 後, 平日在交易所取用資料, 匯入SB的步驟 ===========

CBBC IMPORTER 系統, 畫面有以下的氛改 (2) MASTER FILE MAINTENANCE 3. STOCK MASTER

B. IMPORT CBBC FROM CSV FILE <-- 新增功能

從交易所網站收取資料, 以配合使用有關功能.

方法如下

1. 登上 http://www.hkex.com.hk

- 2. 在左欄選取 Trading Information
- 3. 左Security Market 選擇 List of Stock Codes
- 4. 左Main Board 選擇 CBBC 將資料連上端之欄位說明, 選取並存在EXCEL, 再以另存新檔功能, 以CSV格式, 以"CBBC.CSV"命名儲存.

在Excel閱讀時, 可以見到之格式如下: STOCK CODE NAME OF LISTED SECURITIES BOARD LOT EXPIRY REMARK

04200 UB#HSI RC0811X 10,000 27/11/2008 # 04202 AA#HSI RC0811W 10,000 27/11/2008 # 04203 AA#HSCEIRC0811M 10,000 27/11/2008 # 04204 UB#PINANRC0812A 5,000 8/12/2008 # 04205 DB#HSI RC0812Z 10,000 30/12/2008 #

實際上檔案內容是 STOCK CODE, NAME OF LISTED SECURITIES, BOARD LOT, EXPIRY, REMARK,,,

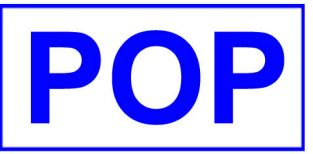

## **IMPORT CBBC**

**ALL SB USER : To** 

Attn.: ALL SB USER From : HPCHAN Subj. : IMPORT CBBC TO SB

 9265 25/07/2008 **Date : Our Ref. :**

P. 2

04200,UB#HSI RC0811X,"10,000",27/11/2008,#,,, 04202,AA#HSI RC0811W,"10,000",27/11/2008,#,,, 04203, AA#HSCEIRC0811M, "10,000", 27/11/2008, #,,, 04204, UB#PINANRC0812A, "5,000", 8/12/2008, #,,, 04205,DB#HSI RC0812Z,"10,000",30/12/2008,#,,,

5. 多久才做一次匯入動作呢? 由於每天都會有新上市的牛熊證, 所以建議大家每天做一次, 只需抽出很少時間便可。

6. 進入系統, 依序選擇對應的 CSV 檔, IMPORT入POP 系統內之後, 改名加入日期, 例如 IMPORT CBBC CSV FILE : [CBBC.CSV ] AFTER IMPORT, RENAME THIS FILE TO : [CBBC20080519.CSV ]

加入日期, 是方便你日後參考, 及不會將舊檔案重覆使用。